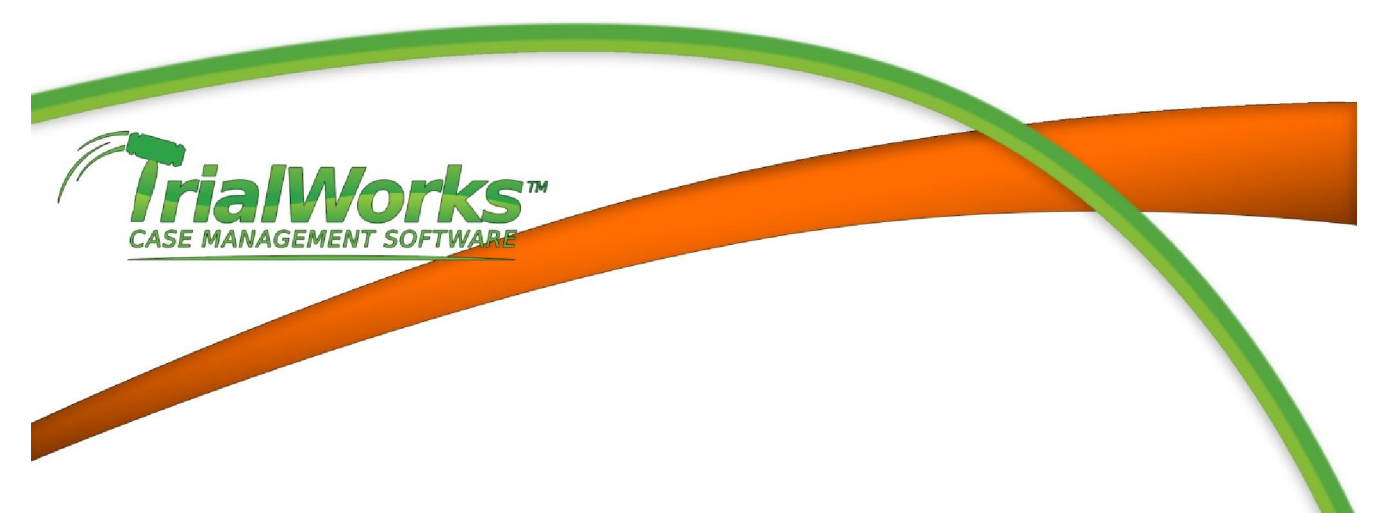

## INTEGRATION WITH STAMPS.COM

The TrialWorks Stamps.com integration is to be used as an alternate option for printing envelopes through TrialWorks. You must disable the Stamps.com integration and restart TrialWorks in order to revert back to the TrialWorks standard method of printing envelopes.

To enable the feature within TrialWorks Click on User Tools-> Default Values and check the box where it says "Use Stamps.com" as shown below(figure A-1).

Once you enable the Stamps.com check box, a second element of the integration will be available to you; "Add Postage to cost." By enabling this feature it will send the total cost from the Stamps.com envelope window into your cost tab in TrialWorks.

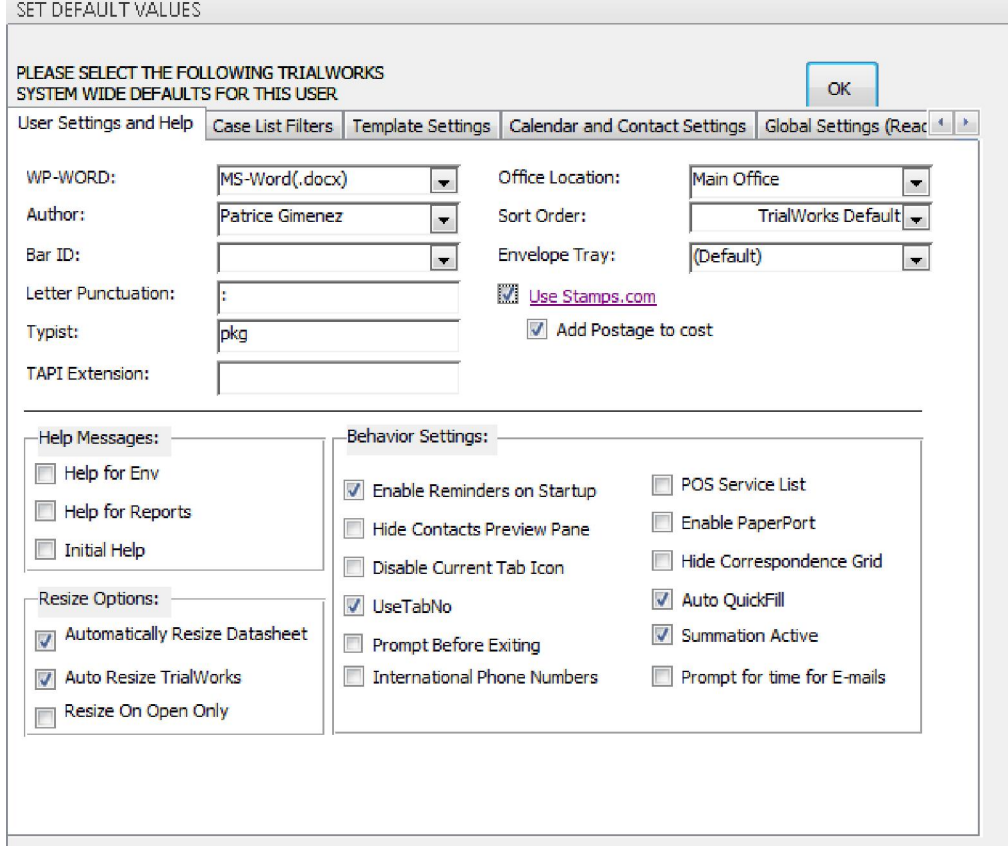

1

**CASE MANAGEMENT SOFTWAL** 

Once you have enabled the Stamps.com integration, you may proceed with printing envelopes as you normally would through TrialWorks. In this example we will print an envelope from our Contacts Tab.

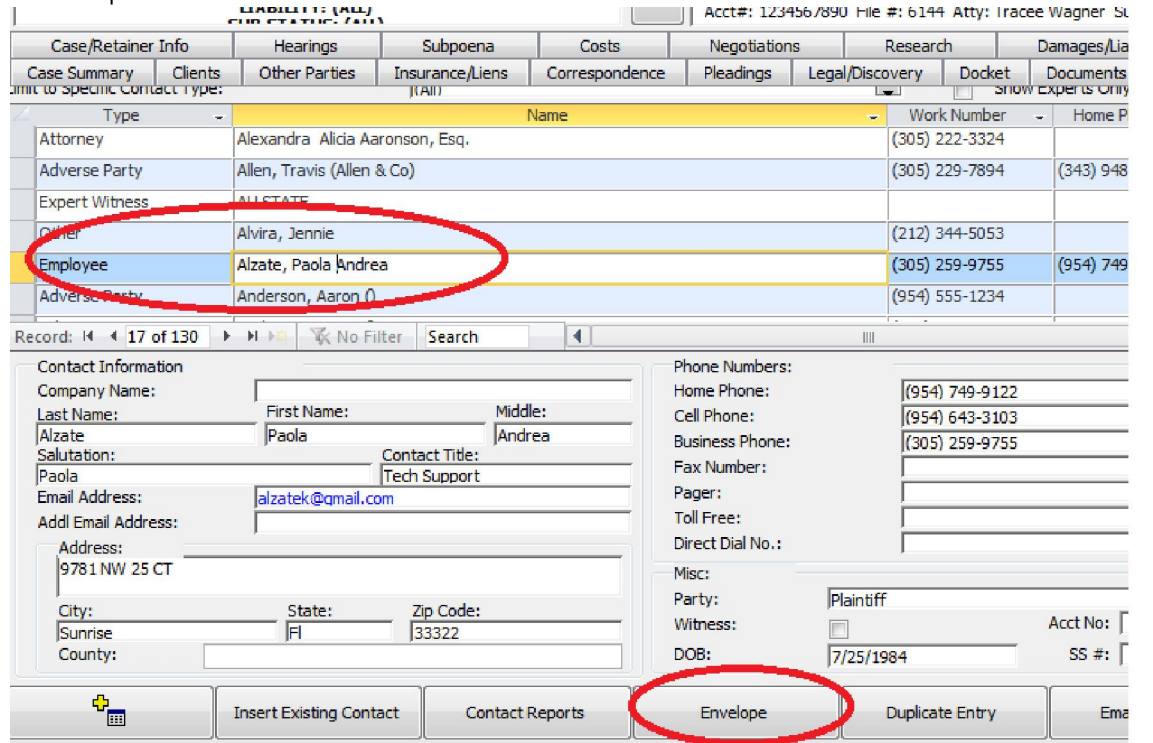

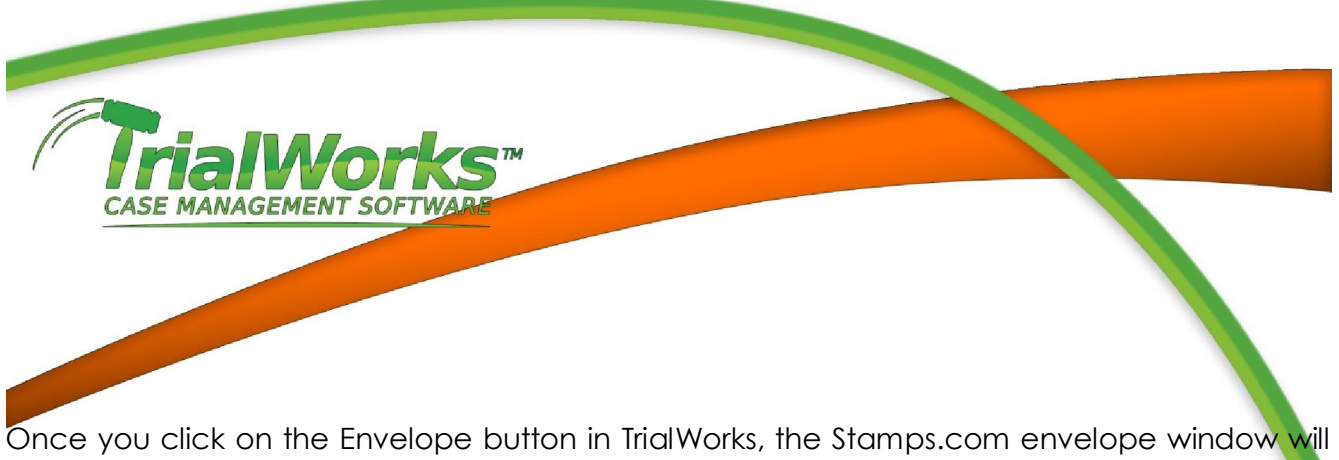

immediately pop-up.

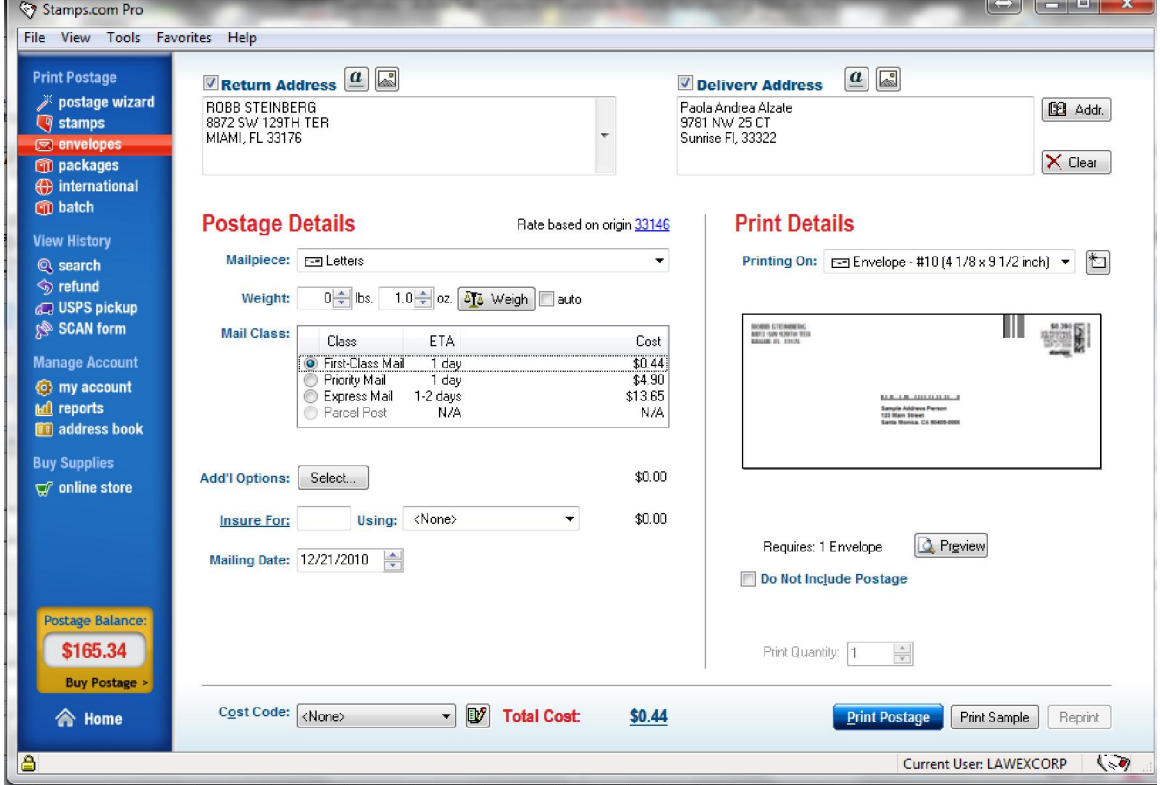

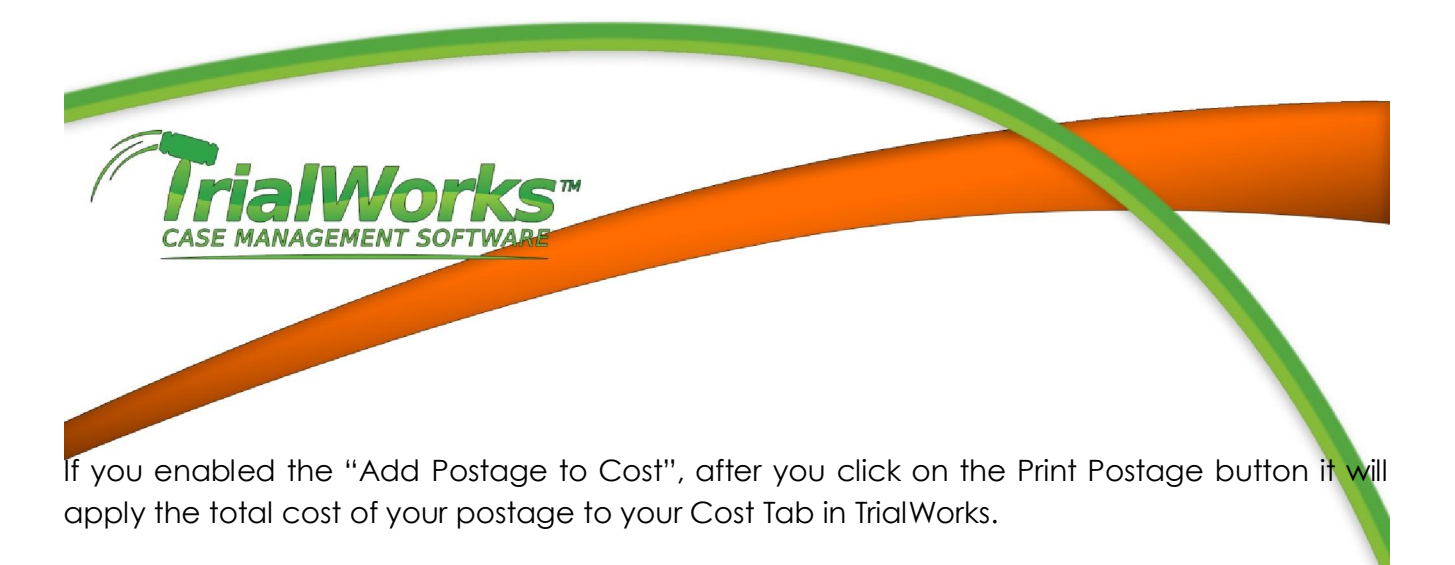

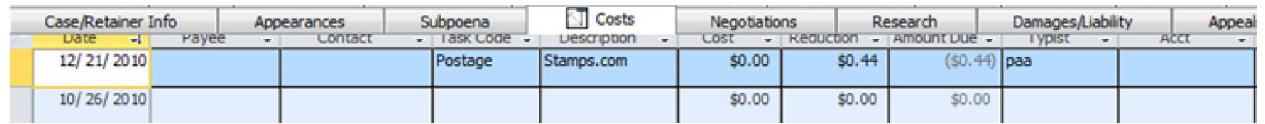

Note: You must have stamps.com installed in order to use this feature. You can register for a new account through the Stamps.com TrialWorks Partner page.

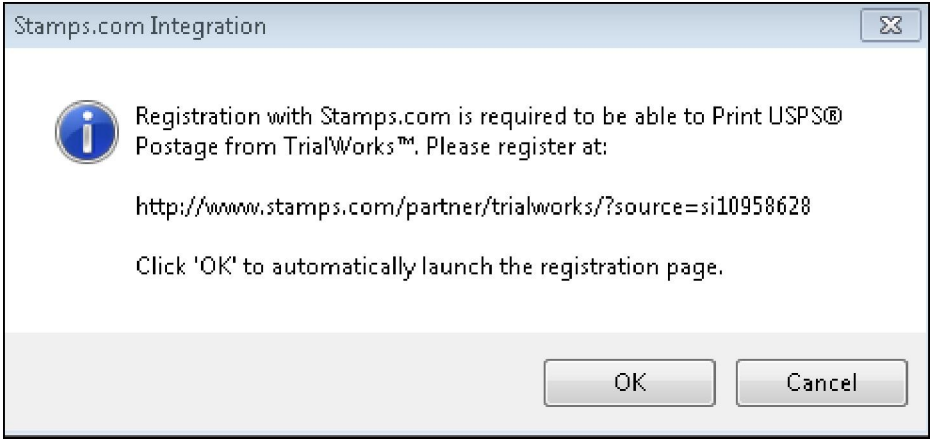